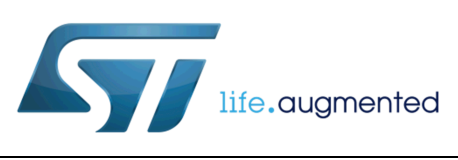

# IFR configuration of BlueNRG/BlueNRG-MS using STM32ODE

By Raffaele Riva

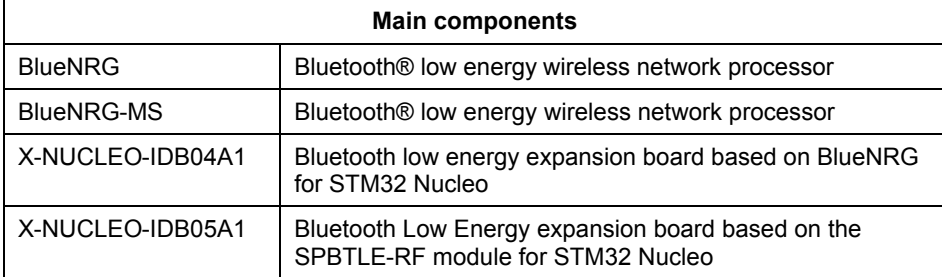

### **Specification**

The evaluation of the BlueNRG and BlueNRG-MS devices can be easily and effectively completed based on the STM32 Open Development Environment (STM32ODE), i.e. STM32Nucleo boards and BlueNRG/BlueNRG-MS expansion boards, along with the supporting X-CUBE-BLE1 software package.

The BlueNRG and BlueNRG-MS device firmware stacks use a table of configurable and programmable parameters needed to make the device work properly in a customer's prototype boards. The full list of parameters can be found in the User Manual UM1868 "BlueNRG and BlueNRG-MS information register (IFR)" found on st.com. This table is 192 bytes and it resides in a specific sector of the device Flash called the information register (IFR).The address of the IFR sector is 0x10020000.

When moving from evaluation to prototyping, IFR programming of the BlueNRG/BlueNRG-MS IFR table becomes a required step. The necessary steps are the following:

- Download the BlueNRG/BlueNRG-MS Development Kit on st.com
- Start from the application example "*BlueNRG\_Stack\_IFR\_Updater*" available in the folders:
	- o "*\Projects\Projects\_Cube\BlueNRG\_Stack\_IFR\_Updater*" if you are using STM32 Cube Libraries
	- o "*\Projects\Projects\_STD\_Library\BlueNRG\_Stack\_IFR\_Updater*" if you are using STM32 Standard Peripheral Libraries

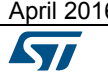

 $\overline{6}$  6  $\overline{1/4}$   $\overline{1/4}$ 

- Implement in your application the reference code in the file *BlueNRG\_Stack\_IFR\_Updater\_main.c* (within the "APPLY\_BLUENRG\_IFR\_UPDATER" defined symbol).
	- Verify the content of the IFR sector, compared to the desired IFR data, through the *ret = verify\_IFR(&IFR\_config)* routine
	- o Check the result of this verification. If the error code 0x06 is returned, then program IFR data through the *ret = program\_IFR(&IFR\_config)* routine
- Note: it is highly recommended to enter the BlueNRG/BlueNRG-MS updater mode using the HW procedure *void BlueNRG\_HW\_Bootloader(void)*

To determine the correct IFR data to be used in the customer prototype board, please refer to UM1868, in Section 2.1 "IFR View/Edit view". In particular, the BlueNRG/BlueNRG-MS GUI should be the preferred tool to obtain the C structure *const IFR\_config\_TypeDef IFR* config to be used in the application for IFR programming.

#### **Measurement results**

The steps below can be useful to check the programming procedure:

- From the embedded application:
	- $\circ$  Check the return value of the function tBleStatus = program IFR(sdadsa). A programming procedure completed with success will return the value 0x00.
- An additional verification could be made at the HW level:
	- o Check through the spectrum analyzer that the RF path is consistent. Through the test command *tBleStatus = aci\_hal\_tone\_start(uint8\_t rf\_channel)*, with channel value equal to 0x00, a Continuous Waveform tone should be present on the Bluetooth Low Energy channel 0, at the frequency f=2.402 GHz.

### **Variations**

The same procedure described in the previous sections can be easily applied to all STM32 microprocessor families. Specifically, the X-CUBE-BLE1 SW package for X-NUCLEO-IDB04A1 and X-NUCLEO-IDB05A1 expansion boards support STM32L053 (Nucleo-L053R8) and STM32L476 (Nucleo-L476RG).

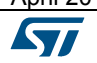

## **Support material**

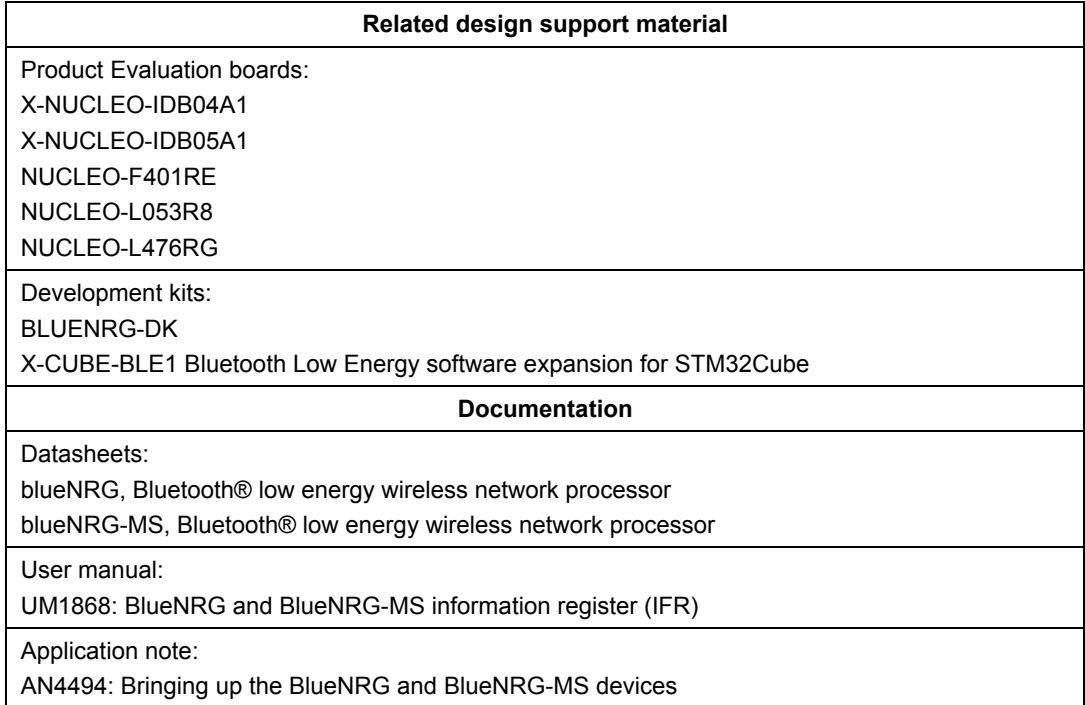

## **Revision history**

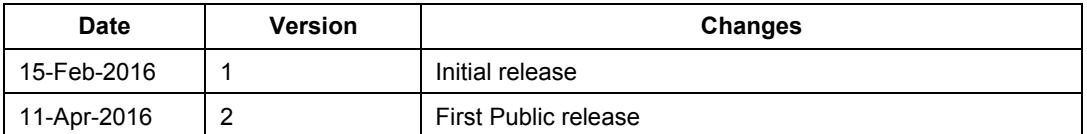

#### **IMPORTANT NOTICE – PLEASE READ CAREFULLY**

STMicroelectronics NV and its subsidiaries ("ST") reserve the right to make changes, corrections, enhancements, modifications, and improvements to ST products and/or to this document at any time without notice. Purchasers should obtain the latest relevant information on ST products before placing orders. ST products are sold pursuant to ST's terms and conditions of sale in place at the time of order acknowledgement.

Purchasers are solely responsible for the choice, selection, and use of ST products and ST assumes no liability for application assistance or the design of Purchasers' products.

No license, express or implied, to any intellectual property right is granted by ST herein.

Resale of ST products with provisions different from the information set forth herein shall void any warranty granted by ST for such product.

ST and the ST logo are trademarks of ST. All other product or service names are the property of their respective owners.

Information in this document supersedes and replaces information previously supplied in any prior versions of this document.

© 2016 STMicroelectronics – All rights reserved

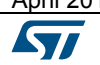